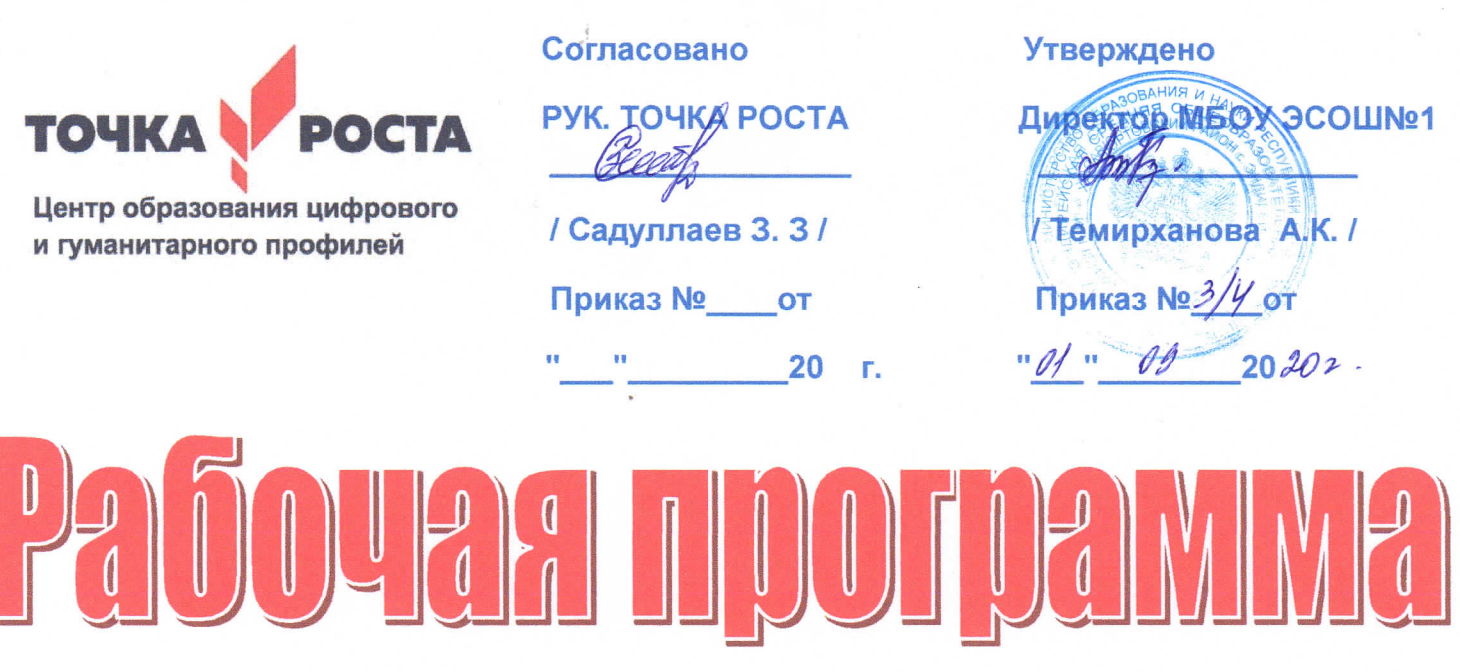

Информатика Z класс

Общеобразовательная общеразвивающая программа технической направленности Длительность 68 ак, ч Для педагогов и учащихся ФТАУ «Фонд новых форм развития образования» Разработана учителем информатики Исмаилов К. А 2020-2021 учебный год

D

с.ЭНДИРЕЙ

# *Информатика 7 класс*

*Общеобразовательная общеразвивающая программа технической направленности Длительность 68 ак.ч Для педагогов и учащихся ФГАУ «Фонд новых форм развития образования» Разработана учителем информатики ИсмаиловК. А 2020-2021 учебный год*

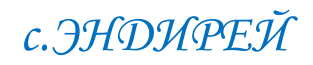

#### 1. Пояснительная записка

Программа данного курса посвящена обучению школьников началам программирования на примере графического языка Blockly и современного языка Python, а также умению работы с данными в электронных таблицах. Занятия курса направлены на развитие мышления, логики, творческого потенциала учеников. Программа ориентирована на использование получаемых знаний для разработки реальных проектов. Курс содержит большое количество творческих заданий (именуемых Кейсами).

#### **Цель и задачи обучения**

Целью изучения предмета «Информатика» является получение теоретических и практических знаний, умений и навыков в области современной информатики; формирование целостного мировоззрения, соответствующего современному уровню развития науки и общественной практики, учитывающего социальное, культурное, языковое, духовное многообразие современного мира.

Для достижения поставленной цели необходимо решение следующих задач: • создание условий для развития интеллектуальных и творческих способностей учащихся, необходимых для успешной социализации и самореализации личности; • формирование информационной и алгоритмической культуры;

• развитие алгоритмического мышления, необходимого для профессиональной деятельности в современном обществе; развитие умений составить и записать алгоритм;

• формирование умений формализации и структурирования информации, умения выбирать способ представления данных в соответствии с поставленной задачей; овладение важнейшими общеучебными умениями и универсальными учебными действиями (формулировать цели деятельности, планировать ее, находить и обрабатывать необходимую информацию из различных источников, включая Интернет и др.).

#### 2. Общая характеристика учебного предмета

Программа по предмету «Информатика» предназначена для изучения курса информатики учащимися основной школы. Она включает в себя три блока:

- Графический язык программирования Blockly
- Введение в язык программирования Python
- Работа с табличным процессором LibreOffice.org Calc

Важная задача изучения этих содержательных линий в курсе – добиться систематических знаний, необходимых для самостоятельного решения задач, в том числе и тех, которые в самом курсе не рассматривались. На протяжении первой и второй частей курса учащиеся изучают основы программирования на примере графического языка Blockly и современного языка Python.

#### **Технологии, используемые в образовательном процессе:**

• Технологии традиционного обучения для освоения минимума содержания образования в соответствии с требованиями стандартов; технологии, построенные на основе объяснительно-иллюстративного способа обучения. В основе – информирование, просвещение обучающихся и организация их репродуктивных действий с целью выработки у школьников общеучебных умений и навыков.

- Технологии компьютерных практикумов.
- Технологии реализации межпредметных связей в образова-
- тельном процессе.

• Технологии дифференцированного обучения для освоения учебного материала

обучающимися, различающимися по уровню обучаемости, повышения познавательного интереса.

• Технология проблемного обучения с целью развития творческих способностей обучающихся, их интеллектуального потенциала, познавательных возможностей. Обучение ориентировано на самостоятельный поиск результата, самостоятельное добывание знаний, творческое, интеллектуально-познавательное усвоение учениками заданного предметного материала.

• Личностно-ориентированные технологии обучения, способ организации обучения, в процессе которого обеспечивается всемерный учет возможностей и способностей обучаемых и создаются необходимые условия для развития их индивидуальных способностей.

- Информационно-коммуникационные технологии.
- Технология коллективных методов обучения (работа в парах постоянного и сменного состава)

**Формы организации образовательного процесса:** фронтальные, групповые, индивидуальные, индивидуально-групповые, практикумы; урок-консультация, урок-практическая работа, уроки с групповыми формами работы, уроки-конкурсы. 3. Место курса в учебном плане

Данная программа предусматривает на реализацию программы по информатике в 7 классе 68 часов. Рабочая программа рассчитана на 34 учебные недели, 2 часа в неделю, общее количество часов — 68. Рабочая программа может

реализовываться с использованием электронного обучения (ЭО) и дистанционных образовательных технологий (ДОТ)

4. Личностные, метапредметные и предметные результаты освоения учебного предмета

#### **Личностными результатами, формируемыми при изучении предмета информатика, являются:**

• формирование ответственного отношения к учению, готовности и способности обучающихся к саморазвитию и самообразованию на основе мотивации к обучению и познанию, осознанному выбору и построению дальнейшей индивидуальной траектории образования на базе ориентировки в мире профессий и профессиональных предпочтений, с учётом устойчивых познавательных интересов;

• формирование целостного мировоззрения, соответствующего современному уровню развития науки и общественной практики, учитывающего социальное, культурное, языковое, духовное многообразие современного мира;

• формирование коммуникативной компетентности в общении и сотрудничестве со сверстниками, детьми старшего и младшего возраста, взрослыми в процессе образовательной, общественно полезной, учебно-исследовательской, творческой и других видов деятельности.

#### **Метапредметные результаты изучения предмета «Информатика»:**

• умение самостоятельно определять цели своего обучения, ставить и формулировать для себя новые задачи в учёбе и познавательной деятельности, развивать мотивы и интересы своей познавательной деятельности;

• умение самостоятельно планировать пути достижения целей, в том числе альтернативные, осознанно выбирать наиболее эффективные способы решения учебных и познавательных задач;

• умение соотносить свои действия с планируемыми результатами, осуществлять контроль своей деятельности в процес-

се достижения результата, определять способы действий в рамках предложенных условий и требований, корректировать свои действия в соответствии с

изменяющейся ситуацией;

• умение оценивать правильность выполнения учебной задачи, собственные возможности её решения;

• владение основами самоконтроля, самооценки, принятия решений и осуществления осознанного выбора в учебной и познавательной деятельности;

• умение определять понятия, создавать обобщения, устанавливать аналогии, классифицировать, самостоятельно выбирать основания и критерии для классификации, устанавливать причинно-следственные связи, строить логическое рассуждение, умозаключение (индуктивное, дедуктивное и по аналогии) и делать выводы;

• умение создавать, применять и преобразовывать знаки и символы, модели и схемы для решения учебных и познавательных задач;

• умение организовывать учебное сотрудничество и совместную деятельность с учителем и сверстниками; работать индивидуально и в группе: находить общее решение и разрешать конфликты на основе согласования позиций и учёта интересов; формулировать, аргументировать и отстаивать своё мнение;

• формирование и развитие компетентности в области использования информационно-коммуникационных технологий.

#### **Предметные результаты изучения предмета «Информатика»:**

• формирование представления об основных изучаемых понятиях курса;

• формирование информационной и алгоритмической культуры; формирование представления о компьютере как универсальном устройстве обработки информации; развитие основных навыков и умений использования компьютерных устройств;

развитие алгоритмического мышления, необходимого для профессиональной деятельности в современном обществе; развитие умений составить и записать алгоритм для решения конкретной задачи;

• формирование умений формализации и структурирования информации, умения выбирать способ представления данных в соответствии с поставленной задачей, с использованием соответствующих программных средств обработки данных;

• формирование представления о том, что значит "программировать" на примере графического языка Blockly;

• знакомство с базовыми конструкциями языка Python; формирование умения придумывать алгоритмы и их реализовывать на языке Python;

• знакомство с основными алгоритмическими структурами — линейной, условной и циклической;

• формирование умений работы с дополнительными библиотеками языка Python (tkinter, pygame, etc);

• формирование умения создавать реальные приложения с помощью языка Python, формирование умения применять накопленные знания для решения практических задач;

• формирование умения формализации и структурирования информации,

• формирование умения обрабатывать данные в электронных таблицах;

• использование готовых прикладных компьютерных программ по выбранной специализации;

• развитие умений применять изученные понятия, результаты, методы для решения задач практического характера и задач из смежных дисциплин с использованием при необходимости справочных материалов, компьютера;

• формирование навыков и умений безопасного и целесообразного поведения при работе с компьютерными программами и в Интернете, умения соблюдать нормы информационной этики и права.

#### 5. Содержание курса

**Графический язык программирования Blockly (14 часов)** Среда обучения. Демо-версии. Игры. Черепаха. Лабиринт. Учимся программировать: Робот. BlocklyDuino – среда программирования роботов.

#### **Введение в язык программирования Python (24 часа)**

История создания языка. Установка Python. Структура программы. Типы данных. Ввод-вывод. Линейные алгоритмы. Алгоритмы с ветвлением. Циклы. Вложенные циклы. Списки. Функции. Модули. Работа с текстовыми файлами. Графический модуль PyTurtle. Графика с модулем tkinter. Создание приложения Painter.

#### **Работа с табличным процессором LibreOffice.org Calc (28 часов)**

Знакомство c офисным пакетом LibreOffice. Этапы работы с документом. Форматирование таблиц. Работа с листами. Навигация в электронных таблицах. Формат ячеек. Панели. Копирование данных и автозаполнение. Относительная и абсолютная адресация. Обработка данных. Диаграммы и графики. Примеры задач моделирования и их решение с помощью электронных таблиц. Возможности Google Sheets.

#### 6. Поурочное планирование

#### **Модуль 1. Графический язык программирования Blockly Урок №1. Знакомство с Blockly.**

Разрабатывается и поддерживается компанией Google с 2012 года.

Распространяется свободно.

Не требует установки.

Программы создаются в Web-интерфейсе.

Программы создаются в визуальной среде с помощью блоков, по аналогии со средой Scratch.

Blockly легко изучать.

Простота и гибкость.

Не требуются серьезные навыки программирования.

Простое управление.

Возможность экспорта программы Blockly в JavaScript, Python, Dart, PHP или XML. Открытый исходный код.

#### **Урок № 2. Кейс. Программирование – в играх. Урок – командная игра.**

Разбейтесь на пары, откройте сайт с игрой "Банни идет домой":

http://blockly.ru/apps/bunny/index.html.

Пройдите все три этапа обучения, выполнив задания.

#### **Урок 3. Кейс. Командная работа "Разберись со средой обучения".**

Ребята разбиваются на команды по несколько человек, на выбор получают одну из задач в демоверсии http://blockly.ru/ training/demo1.html. Необходимо разобраться с тем, что в этой задаче происходит и подготовить краткий рассказ классу.

#### **Варианты задач:**

#### **Демо №1 (Цикл со счётчиком, ветвление)**

Программа создает случайное двузначное положительное целое число и выводит на экран его и 7 следующих за ним нечётных чисел.

#### **Демо №2 (Цикл с условием)**

Программа генерирует случайные числа, пока их сумма остаётся меньше 100. После генерации очередного числа, на экран выводится само число и сумма сгенерированных чисел.

#### **Демо №3 (Одномерный числовой массив)**

Программа создает одномерный числовой массив, состоящий из 10 элементов и заполняет его случайными числами из диапазона -100...100. Каждый элемент массива выводиться на экран. После создания весь массив целиком, а также

минимальное и максимальное значения его элементов выводятся на экран.

### **Демо №4 (Процедура)**

Функция принимает в качестве параметров два числа (a и b), заданных случайным образом, генерирует и выводит на экран 10 случайных чисел из диапазона a...b.

#### **Демо №5 (Функция)**

Функция принимает в качестве параметра целое положительное однозначное число n и возвращает значение суммы факториалов всех чисел от 1 до n. Программа выводит на экран значения факториалов и суммы факториалов всех чисел от 1 до n.

#### **Демо №6 (Прямая рекурсия)**

Программа выводит на экран все числа в порядке их вычисления рекурсивной функцией F(n) при выполнении вызова F(9). (Задание №11 демоверсии ЕГЭ-2018) **Демо №7 (Косвенная рекурсия)**

Сколько символов «звёздочка» будет напечатано на экране при выполнении вызова F(11)? (Задание №11 демоверсии ЕГЭ2016)

#### **Урок №4. Кейс. Программирование как вызов. Командная работа. Пройдите лабиринт, изучив основные алгоритмические конструкции.**

Разбейтесь на пары, откройте страницу с игрой http://blockly.

ru/apps/panda/index.html. Сколько заданий вы сможете выполнить за урок?

#### **Урок №5. Кейс. Исследуем игры для программистов. Работа в команде.**

Разбейте школьников на команды, каждая команда получает для изучения одну из игру со страницы http://blockly.ru/games. html (Птица, Пруд, JS Пруд, Фильм). Ребята должны разобраться тем, как решать задачи в каждой игре, пройти как можно больше уровней, подготовить рассказ об игре, ее особенностях, самых интересны моментах для остального класса.

#### **Урок № 6. «Черепаха»**

Команды движения.

Повороты.

#### Управление пером.

Урок № 7. «Черепаха» Цвет. Смешение цветов. Логические операции. Циклы. Математика.

#### **Урок № 8. Практическая работа.**

Кейс. Командная игра: проведи Панду через суперлабиринт. Чья команда быстрее справится с заданием?

Немного теории. Правила прохождения лабиринта.

Чтобы провести Панду через этот Суперлабиринт, Вам необходимо проявить незаурядные программистские способности. Удачи! Вперёд!

#### **Урок № 9. Кейс. Учимся программировать. Робот. Демо-версии. Командная работа.**

Ребята разбиваются на команды по несколько человек, на выбор получают одну из задач в демоверсии http://blockly.ru/ blockly-robot/apps/demo1.html. Необходимо разобраться с тем, что в этой задаче происходит и подготовить краткий рассказ классу.

#### **Демоверсии I. №1 (Основы)**

Робот проходит половину круга против часовой стрелки и останавливается. **Демоверсии I. №2 (Неполное ветвление)**

Робот генерирует случайным образом из диапазона -100...100 целочисленную переменную x и выводит её на экран.

Если число x положительное, то Робот вычисляет корень квадратный из x, выводит его на экран и делает несколько шагов вперёд.

#### **Демоверсии I. №3 (Полное ветвление)**

Робот генерирует случайным образом из диапазона -100...100 целочисленную переменную x и выводит её на экран.

Если число x положительное, то Робот вычисляет корень квадратный из x, выводит его на экран и делает несколько шагов вперёд, иначе – выводит надпись «Вычислить невозможно» и делает несколько шагов назад.

#### **Демоверсии I. №4 (Цикл со счётчиком)**

Робот генерирует случайным образом однозначное положительное число n, а затем делает n шагов по кругу.

#### **Демоверсии I. №5 (Цикл с условием)**

Робот генерирует случайные числа, пока их сумма остаётся меньше 100. После генерации очередного числа, Робот выводит на экран само число x и сумму сгенерированных чисел s, а затем делает шаги по кругу. Робот останавливается, когда сумма чисел превысит 100.

#### **Демоверсии II** http://blockly.ru/blockly-robot/apps/demo2.html

#### **Демоверсии II. №1 (Одномерный числовой массив)**

Робот создаёт одномерный числовой массив и заполняет его случайными однозначными числами.

Заполнение каждого элемента и вывод его на экран сопрово-

ждается одним шагом Робота.

После заполнения всего массива, Робот выводит на экран его содержимое и максимальное значение.

#### **Демоверсии II. №2 (Процедура)**

Робот создаёт процедуру, которая принимает в качестве параметров два числа (a и b), заданных случайным образом, генерирует и выводит на экран 10 случайных чисел из диапазона a...b. Вывод на экран каждого нового числа сопровождается одним шагом Робота.

#### **Демоверсии II. №3 (Функция)**

Робот создаёт функцию, которая принимает в качестве параметра целое положительное однозначное число n и возвращает значение суммы факториалов всех чисел от 1 до n.

Робот выводит на экран значения числа n, факториалов и суммы факториалов всех чисел от 1 до n.

Количество шагов Робота равно значению числа n.

#### **Демоверсии II. №4 (Прямая рекурсия)**

Робот выводит на экран все числа в порядке их вычисления рекурсивной функцией  $F(n)$  при выполнении вызова  $F(9) - ($ задание №11 демоверсии ЕГЭ-2018).

Вывод на экран каждого нового числа сопровождается одним шагом Робота.

#### **Демоверсии II. №5 (Косвенная рекурсия)**

Робот выводит на экран символы «звёздочка» при выполнении вызова F(11) (задание №11 демоверсии ЕГЭ-2016).

Необходимо подсчитать количество выводимых на экран символов.

Вывод на экран каждого нового символа сопровождается одним шагом Робота.

# **Урок № 10. Продолжение проекта с прошлого урока. Презентация рассказов.**

## **Урок № 11. BlocklyDuino – среда программирования роботов.**

Ввод/вывод

Индикаторы

Серво-двигатели.

**Урок № 12. BlocklyDuino – среда программирования роботов.**

Связь

Логические

Циклы

#### Математика **Урок № 13. BlocklyDuino – среда программирования роботов.**

Текст

Массивы

Переменные

Функции

#### **Урок № 14. Практическая работа**

#### **Кейс: Командная работа.**

Программирование роботов с помощью языка BlocklyDuino.

#### **Обучающийся научится:**

- составлять простые алгоритмы с помощью визуальных блоков;
- составлять ветвящиеся и циклические алгоритмы;
- создавать и обрабатывать массивы;
- создавать процедуры и функции;
- работать с редактором визуального программирования роботов Arduino

#### **Модуль 2. Введение в язык программирования Python**

#### **Урок № 15. Знакомство с языком программирования Python.**

История создания.

Python это интерпретируемый язык программирования.

Python это полноценный язык программирования.

Python – свободно распространяемый язык программирования.

Дзэн Питона. Команда «import this»

Установка языка Python.

Интерактивный режим.

Создание первой программы: «Hello, world»

#### **Урок № 16. Структура программы. Типы данных. Переменные.**

Ввод и вывод данных.

Ввод и вывод данных.

Операции.

Создание и редактирование программ в среде IDLE.

Типы данных: целые числа, числа с плавающей точкой, строки.

Запуск программ.

**Кейс:** создайте учебную задачу для соседа на ввод/вывод в Python или на последовательность выполнения арифметических операций.

#### **Урок № 17. Линейные алгоритмы.**

Блок-схема линейного алгоритма.

Ввод данных с клавиатуры.

Правила записи арифметических выражений.

Множественное присваивание.

Случайные числа.

Порядок выполнения операций.

Вывод на экран.

**Кейс.** Работа в парах: запишите выражение по правилам языка Python и предложите напарнику вычислить его, не используя интерпретатора Python. Проверьте себя в среде разработки.

#### **Урок № 18. Ветвящиеся алгоритмы.**

Инструкция ветвления if.

Ветвление. Полная и сокращенная формы.

Логический тип данных.

Логическое высказывание.

Операции сравнения.

#### **Урок № 19. Ветвящиеся алгоритмы.** Множественное ветвление. Инструкция ветвления if … else. **Мини-кейс:** Программа «Открыто / закрыто» **Урок № 20. Циклические алгоритмы.** Цикл с предусловием. Блок-схема цикла с предусловием. Инструкция while. **Мини-кейс:** Подсчет суммы цифр целого числа. **Урок № 21. Циклические алгоритмы. Мини-кейс:** Поиск НОД двух целых чисел. **Урок № 22. Циклические алгоритмы.** Цикл с параметром. Блок-схема цикла с параметром. Генерация диапазона значений. Функция range(). **Мини-кейс:** вычисление факториала N. **Урок № 23. Вложенные циклы.** Цикл в цикле. Время работы программы, содержащей вложенные циклы. **Мини-кейс:** написать программу, выводящую на экран таблицу Пифагора. **Урок № 24. Списки.** Массивы и списки. Индекс (номер элемента списка). Создание, ввод и вывод списков. Просмотр элементов списка. Добавление удаление элементов списка. Количество элементов списка может меняться во время выполнения программы. **Мини-кейс:** Программа «Рекорды» **Урок № 25. Списки.** Копирование списков. Линейный поиск. Сортировка списка. **Мини-кейс:**

Создать список учеников класса, отсортировать его и написать программу, которая спрашивает у пользователя число N и выводит фамилию и имя N-ого по алфавиту ученика, или N-ого с конца алфавита.

#### **Урок № 26. Функции.**

Вспомогательные алгоритмы.

Объявление функции.

Правила описания функций.

Параметры и возвращаемые значения.

Области видимости.

Чтение глобальной переменной внутри функции.

#### **Урок № 27. Модули.**

Модули из стандартной библиотеки.

Инструкция import.

Инструкция from.

Использование псевдонимов

Создание своего модуля.

#### **Урок № 28. Работа с текстовыми файлами.**

Функция open и её аргументы.

Чтение из файла.

Запись в файл.

#### **Урок № 29. Практическая работа.**

#### **Кейс:**

Создание игры «Викторина».

Вопросы и варианты ответов с указанием правильного хранятся в текстовом файле. Вопросы задаются последовательно. Игроку предлагается выбрать правильный ответ из предложенных вариантов. В случае правильно ответа результат увеличивается на единицу, и игроку выводится сообщение: «верно». В случае неверного ответа выводится сообщение: «не верно».

После ответа на последний вопрос на экран выводится результат (количество верных ответов).

#### **Урок № 30. Практическая работа.**

**Кейс:**

Завершение работы над Викториной. Работа в парах: ребята разбиваются на пары, и тестируют игру, написанную напарником.

#### **Урок № 31. Графический модуль PyTurtle.**

Импорт модуля turtle.

Внешность, формы «черепашки».

Размер «черепашки».

Цвет «черепашки».

Отпечаток «черепашки».

#### **Урок № 32. Графический модуль PyTurtle**

Команды перемещения.

Команды поворота.

Рисуем домики, машинки и т.п.

Раскрашиваем картинки.

**Кейс.** Нарисуй самый необычный домик.

#### **Урок № 33. Графический модуль PyTurtle.**

Возможности рисования в PyTurtle.

Цвет и размер пера.

Решение задач с использованием линейных алгоритмов.

#### **Урок № 34. Графический модуль PyTurtle.**

Положение «черепашки».

Координатная плоскость.

Направление «черепашки».

Команда поставить точку.

Циклические конструкции в PyTurtle

#### **Урок № 35. Графический модуль PyTurtle.**

Создание геометрических фигур в PyTurtle.

Рисование спиралей в PyTurtle.

Конструкции ветвления алгоритмов в PyTurtle.

#### **Урок № 36. Практическая работа.**

**Кейс:**

Рисуем снежинки. Конкурс на самую необычную снежинку.

#### **Урок № 37. Графика с модулем tkinter в Python.**

Создание графического интерфейса.

Импорт модуля tkinter. Создание базового окна. Создание рамки. Создание метки. Создание кнопок. **Урок № 38. Графика с модулем tkinter в Python.** Менеджер размещения Grid. Текстовые поля и области. Применение флажков.

Применение переключателей.

#### **Урок № 39. Виджет Canvas.**

Холст.

Линии.

Цвета.

Формы.

Рисуем изображение.

Рисуем текст.

#### **Урок № 40. Практическая работа Кейс: Командная работа.**

«Создаем приложение «Painter», позволяющее рисовать мышкой на экране (с палитрой цветов и ластиком)»

#### **Обучающийся научится:**

• Составлять математическую модель, алгоритм и программу для решения простых задач;

- Записывать математические выражения на языке Python;
- Анализировать готовую программу и предсказывать результат;
- Выделять вспомогательные алгоритмы в сложных задачах;
- Обрабатывать списки;
- работать с графическим модулем PyTurtle;
- работать с графическим модулем tkinter;

#### **Модуль 3. Работа с табличным процессором LibreOffice.org Calc Урок № 41. Знакомство c офисным пакетом LibreOffice.**

LibreOffice — офисный пакет, совместимый с 32/64-битными системами. Поддерживает большинство популярных операционных систем, включая GNU/Linux, Microsoft Windows и Mac OS X.

LibreOffice бесплатен и имеет открытый исходный код, следовательно, его можно бесплатно скачивать и использовать. Загрузка и установка LibreOffice. Интерфейс электронных таблиц.

Меню, панели инструментов, строка состояния.

Режимы работы с документом.

#### **Урок № 42. Этапы работы с документом.**

Создание нового документа, ввод данных.

Сохранение, открытие и закрытие документа.

Редактирование таблиц: копирование, вставка, перемещение, удаление содержимого ячеек.

Отмена действий.

#### **Урок № 43. Форматирование таблиц.**

Шрифты, стили, размер шрифта, границы. Работа с цветом.

Выравнивание, перенос по словам Объединение ячеек.

#### **Урок № 44. Работа с листами.**

Ярлыки листов.

Вставка, удаление листов. Переименование листов. Цвет ярлыка листа. **Урок № 45. Навигация в электронных таблицах.** Использование мыши. Использование навигатора. Ссылки на ячейки. Использование клавиш Enter, Tab, влево, вправо, вверх, вниз, Home, End, Page Up и Page Down **Урок № 46. Навигация по листам** Использование клавиатуры. Использование мыши. Использование Навигатора. **Урок № 47. Строка состояния** Номер листа. Режим вставки. Стиль листа. Статус изменения. Сумма, среднее значение. Масштаб. **Урок № 48. Боковая панель.** Настройки боковой панели. Свойства. Стили. Галерея. Навигатор. Функции. **Урок № 49. Выбор ячеек. Диапазоны.** Диапазон смежных ячеек. Диапазон не смежных ячеек. Весь лист. Выделение строк. Выделение столбцов. **Урок № 50. Формат ячеек.** Числовой. Процентный. Денежный. Дата, время. Текст. **Урок № 51. Панель формул.** Поле «Имя». Мастер функций « f(x) » Сумма « ∑ » Формула « = » Строка ввода. Урок № 52. Мастер функций. Категории функций. Поиск необходимой функции. Работа с аргументами функций. **Урок № 53. Копирование ячеек.** Копирование данных.

Копирование формул.

Автозаполнение ячеек.

#### **Урок № 54. Практическая работа. Кейс:**

Создание платежной ведомости. Отразить начисленную З/П, удержанный НДФЛ, сумму к выдаче, итого. Найти максимальную, минимальную и среднюю З/П Урок № 55. Относительная и абсолютная адресация.

Ссылки на ячейки текущего листа.

Ссылки на ячейки из других листов.

Использование знака « \$ » в ссылках на ячейки.

Закрепление номера строки.

Закрепление имени столбца.

#### **Урок № 56. Обработка данных.**

Сортировка.

Фильтр.

Скрыть, отобразить данные.

#### **Урок № 57. Практическая работа.**

**Кейс:**

Создание таблицы расчёта стоимости перевозки грузов.

В нашем распоряжении три автомобиля, заданной грузоподъемности. Для каждого из них известна стоимость перевозки на один километр. В таблице десять пунктов назначения. Для каждого из них известно расстояние до склада и необходимое количество грузов, которые будут доставлены со склада. Рассчитать общие затраты на все необходимые перевозки.

#### **Урок № 58. Диаграммы и графики.**

Мастер диаграмм.

Типы диаграмм.

Диапазон данных.

Ряды данных.

Элементы диаграммы.

#### **Кейс:**

Построение графиков функций.

#### **Урок № 59. Примеры задач моделирования и их решение с помощью электронных таблиц.**

**Кейс:**

Моделирование движения твердого тела в поле тяжести Земли.

#### **Урок № 60. Возможности Google Sheets.**

Бесплатный сервис.

Облачное хранилище.

Обмен файлами.

Кроссплатформенность.

Коллективная работа.

Учетная запись Gmail.

 $Google - *IMCK*$ .

**Урок № 61. Панель инструментов Google Sheets.**

Шрифт.

Размер шрифта.

Форматирование текста

Форматирование ячеек

Выравнивание текста.

Масштаб.

#### **Урок № 62. Операции с ячейками, строками и столбцами.**

Вставка, удаление строк и столбцов.

Закрепление строк и столбцов.

Перемещение строк и столбцов.

История изменений в «Google Sheets.

#### **Урок № 63. Функции в «Google Sheets.**

Категории функций.

Поиск необходимой функции.

Работа с аргументами функций.

#### **Урок № 64. Относительная и абсолютная адресация.**

Ссылки на ячейки текущего листа.

Ссылки на ячейки из других листов.

Распространение формул.

Использование знака « \$ » в ссылках на ячейки.

Закрепление номера строки.

Закрепление имени столбца.

#### **Урок № 65. Обработка данных.**

Сортировка.

Фильтр.

Скрыть, отобразить данные.

#### **Урок № 66. Диаграммы и графики.**

Редактор диаграмм.

Типы диаграмм.

Диапазон данных.

Ряды данных.

Элементы диаграммы.

#### **Урок № 67. Настройки доступа в Google Sheets.**

Доступ по ссылке.

Уровни доступа: выключено, просматривать, комментировать, редактировать. Доступ определенным пользователям.

Общий доступ.

Доступ к папке с файлами.

# **Урок № 68. Практическая работа:**

#### **Кейс:**

«Создание графика «Динамика курсов валют» прогнозирование» **Обучающийся научится:**

- создавать и редактировать таблицы в табличном процессоре;
- работать с панелями инструментов табличного процессора;
- работать с ячейками таблиц: выделять, копировать, удалять;
- использовать необходимые шрифты;
- форматировать таблицы;
- создавать и редактировать документы в Google Sheets;
- работать с инструментами Google Sheets;
- создавать опросы в Google Forms;
- анализировать результаты опросов;
- размещать документы в облачном хранилище;
- организовывать коллективную работу с документами;
- настраивать права доступа к документам.

#### 7. Планируемые результаты обучения.

#### **Важнейшими умениями/знаниями являются следующие:**

• умение пользоваться персональным компьютером и его периферийным

оборудованием;

• умение следовать требованиям техники безопасности, гигиены, эргономики и ресурсосбережения при работе со средствами информационных и коммуникационных технологий;

• умение осуществлять взаимодействие посредством электронной почты, чата, форума;

• умение искать информацию с применением правил поиска (построения запросов), в компьютерных сетях, некомпьютерных источниках информации (справочниках и словарях, каталогах, библиотеках) при выполнении заданий и проектов по различным учебным дисциплинам;

- умение составлять простые алгоритмы с помощью визуальных блоков;
- умение работать с редактором визуального программирования роботов Arduino;

• умение составлять математическую модель, алгоритм и программу для решения простых задач;

• знакомство с основными конструкциями языка Python (условная инструкция, циклы, функции, списки, строки) на практических примерах;

• умение работать с графическим модулем tkinter;

умение работать со встроенной библиотекой компонентов графического интерфейса tkinter;

• умение создавать и редактировать таблицы в табличном процессоре;

• умение работать с панелями инструментов табличного процессора; работать с ячейками таблиц: выделять, копировать, удалять; использовать необходимые шрифты; форматировать таблицы;

• умение создавать и редактировать документы в Google Sheets; работать с инструментами Google Sheets;

• умение выбирать способ представления своего проекта с использованием соответствующих программных средств.

# **Литература**

#### **Цифровые ресурсы**

1. http://blockly.ru/

2. https://ru.libreoffice.org/